## Mengelola Filter yang Dikustomisasi

Menggunakan filter memberi Anda kemampuan untuk mempersempit pencarian dengan menggunakan filterfilter seperti perusahaan, lokasi, industri, sekolah, grup, dan banyak lagi. Anda dapat menghemat waktu dan membuat pencarian lebih efisien dengan menggunakan kombinasi filter-filter tersebut dan lalu menyimpannya sebagai filter yang dikustomisasi. Filter yang dikustomisasi memungkinkan Anda menentukan banyak kriteria yang bisa disimpan dan kemudian diterapkan pada semua pencarian, sehingga Anda bisa dengan mudah menargetkan kandidat secara tepat dengan satu filter. Filter yang dikustomisasi dan sudah disimpan tidak dapat diedit. Tetapi, Anda dapat menyimpan filter baru dan membuang yang lama.

## Membuat Filter yang Dikustomisasi

Ikuti langkah-langkah ini untuk membuat filter yang dikustomisasi.

- 1. Lakukan pencarian.
- 2. Gunakan filter pencarian untuk memperbaiki pencarian Anda.

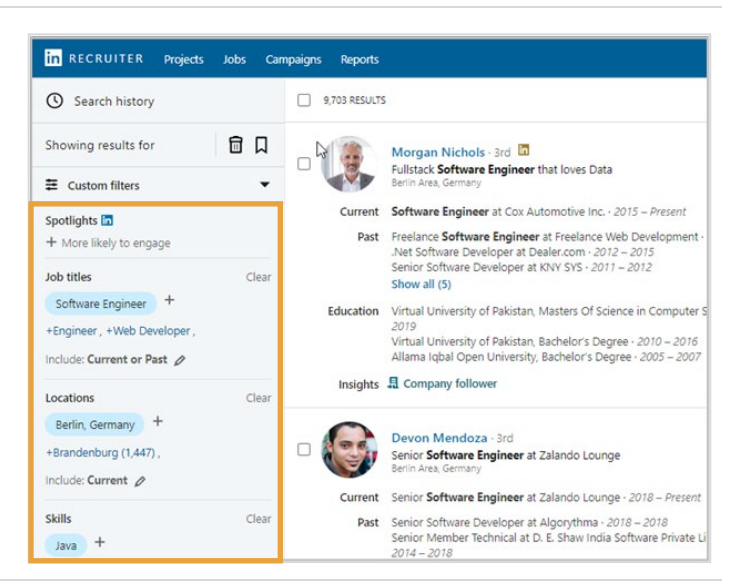

- 3. Klik tanda panah menu drop-down **Custom filters**.
- 4. Klik **Save new custom filter**.

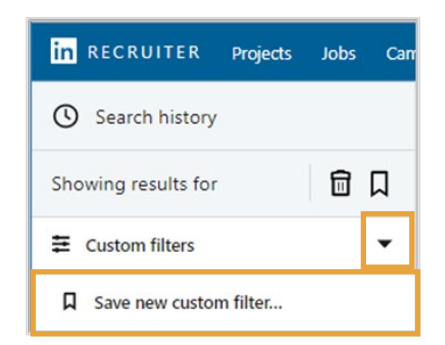

- 5. Tuliskan nama untuk filter yang dikustomisasi Anda.
- 6. Klik **Save**.

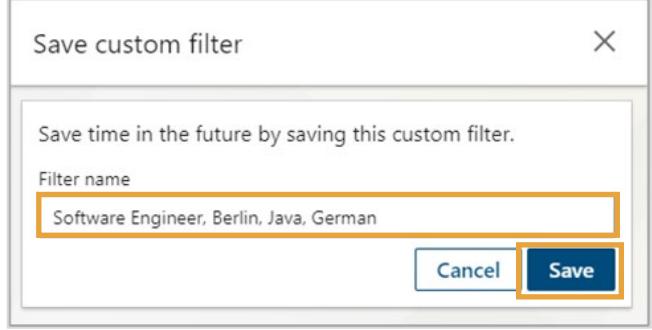

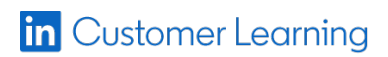

## Memberlakukan Filter yang Dikustomisasi

- 1. Klik tanda panah menu drop-down **Custom filters** .
- 2. Klik filter yang dikustomisasi yang cocok untuk diberlakukan pada pencarian Anda.

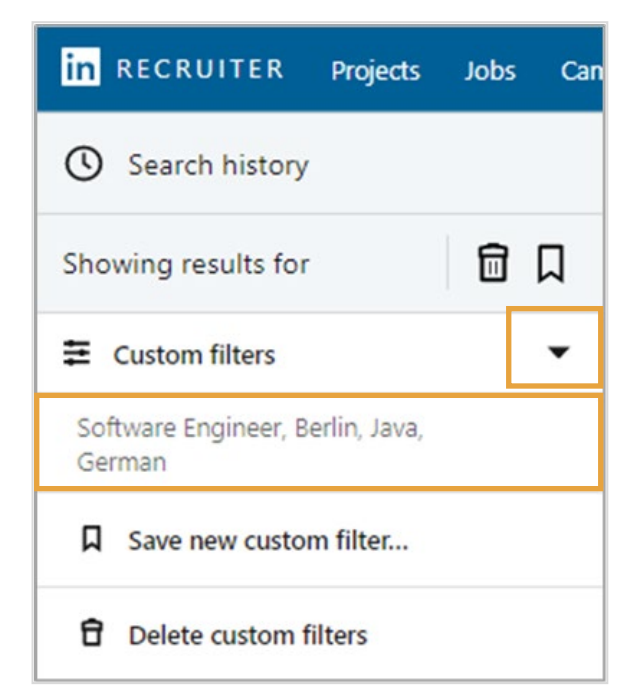

## Menghapus Filter yang Dikustomisasi

- 1. Klik tanda panah menu drop-down **Custom filters**.
- 2. Klik **Delete custom filters.**

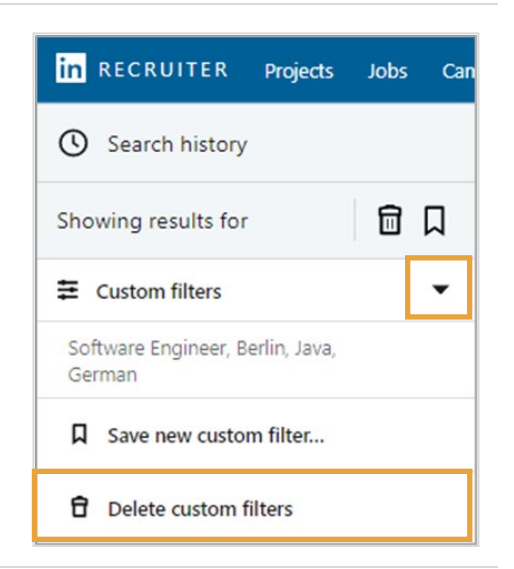

- 3. Centang kotak di sebelah filter yang ingin Anda hapus.
- 4. Klik **Delete***.*

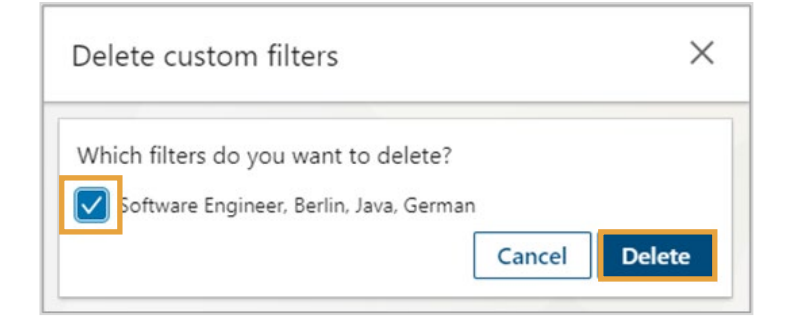